# **Systematic Review Search Protocol**

Title

**Research Team members and contact information**

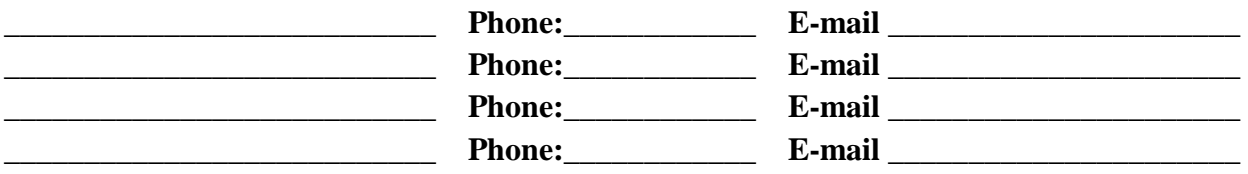

**Do you require a Librarian to co-author on the systematic review?** 

**\_\_\_Yes (Librarian will work with the team to develop the search strategy, search databases, export results, write search part of the methods section, document search appendix for article, and review the final draft of the article)**

**\_\_\_No (Librarian will instruct you in how to search databases and export results)**

**Introduction (***Describe the background to your study)*

# **Objectives**

The objective of this review is to conduct an up-to-date systematic review of

# **Methods Criteria for considering studies for this review**

**Types of studies** To be included, studies will be…..

**Types of participants** *(Population)* Studies including…..

**Types of interventions**

**Types of outcome measures**

**Primary outcomes**

The primary outcome will be ....

### **Secondary outcomes**

1.

 $2<sup>1</sup>$ 

3.

# **Search methods for identification of studies**

# **Electronic searches**

We will identify studies via systematic searches of bibliographic databases including *(list databases)*

We will search electronic data bases using the following terms *(List likely keywords)*

We will/will not limit by date *(list date range)\_\_\_\_\_* We will/will not limit by language We will/will not include unpublished materials

#### **Appendix 5- Search Strategy – Grey Literature**

Grey literature search will be conducted as follows:

We will include

\_\_\_Yes \_\_\_No - Clinical trial registries (Cochrane Central Register of controlled trials, controlledtrials.com and ClinicalTrials.gov) to identify recent and ongoing studies.

 $\text{Yes}$   $\text{No}$  - Web of Science/Scopus searches of the sentinel paper<sup>5</sup> from each of the reviews will be completed at the end of the searches to identify any additional potentially relevant studies.

- \_\_\_Yes \_\_\_No Google Scholar web search.
- \_\_\_Yes \_\_\_No Dissertations and Theses
- \_\_\_Yes \_\_\_No Hand searches of the most recent subject \_\_\_\_\_\_\_\_\_\_\_\_\_\_\_\_\_conference abstracts associated with Canadian and research meetings to identify recently completed but not yet published studies. Please list relevant meetings:
- \_\_\_Yes \_\_\_No bibliographies from included studies, known reviews and text for additional citations.

# **Does not have to be completed for Search Session Data collection and analysis**

#### **Selection of studies**

How will you define inclusion/exclusion criteria? Who/how many people will select from the complete title list? Who/how many people will make the secondary selection? How will you resolve disagreements?

#### **Data extraction and management**

How will you do your data extraction and management

#### **Assessment of risk of bias in included studies**

#### **Quality Assessment (Risk of Bias):**

How will you assess risk of bias?

#### **Interpretation of the Results:**

### **References (List relevant papers that you have already found)**

# **Well-Built Clinical Question**

# **Write your question as a question:**

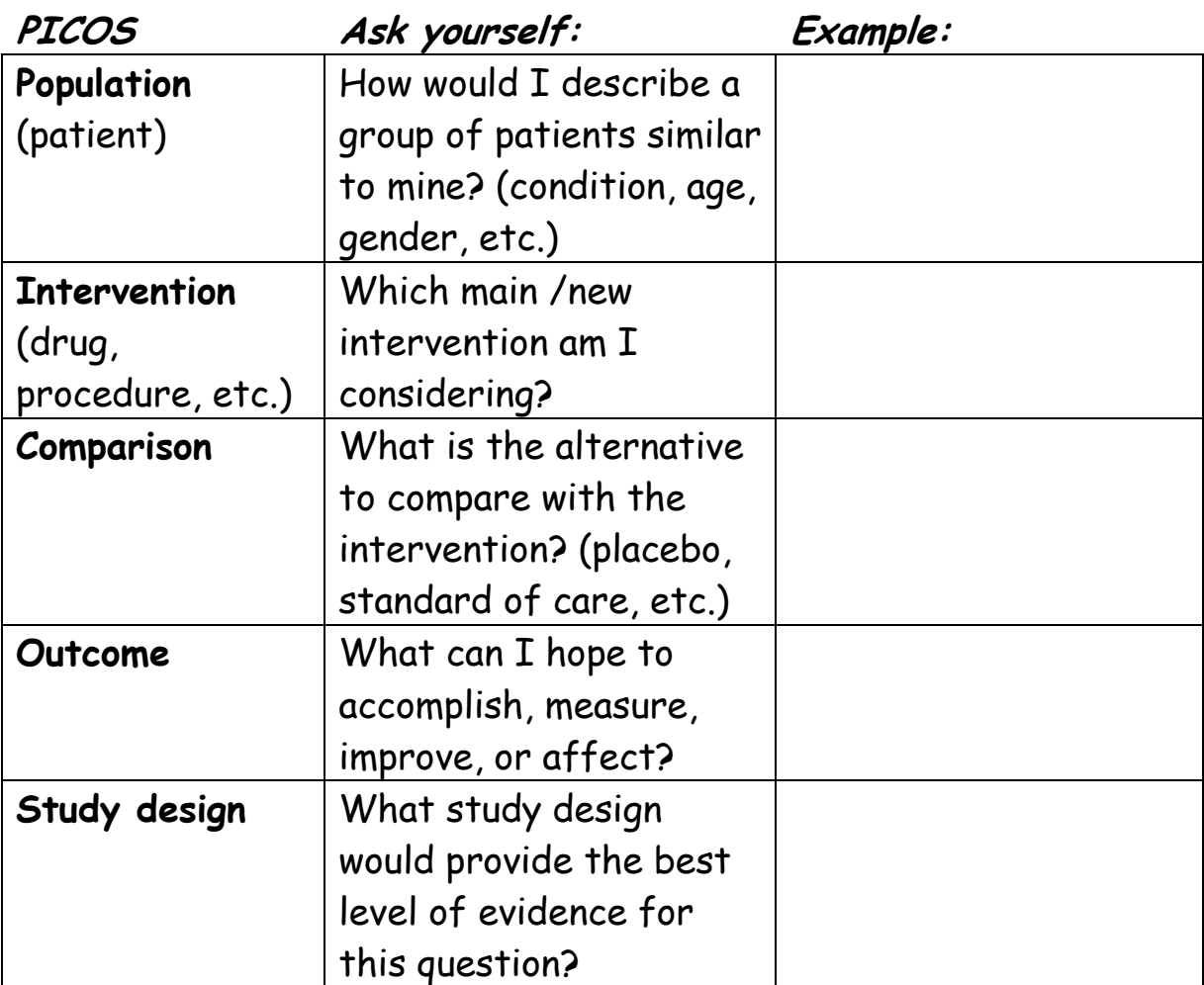

Buckinngham, Jeanette, Bruce Fisher and Duncan Sanuders. *Evidence Based Mini-Manual*. University of Alberta, 2007

http://www.library.ualbe[rta.ca/uploads/HealthSciences/200717155.pdf](http://www.library.ualberta.ca/uploads/HealthSciences/200717155.pdf) 

# Combining Concepts

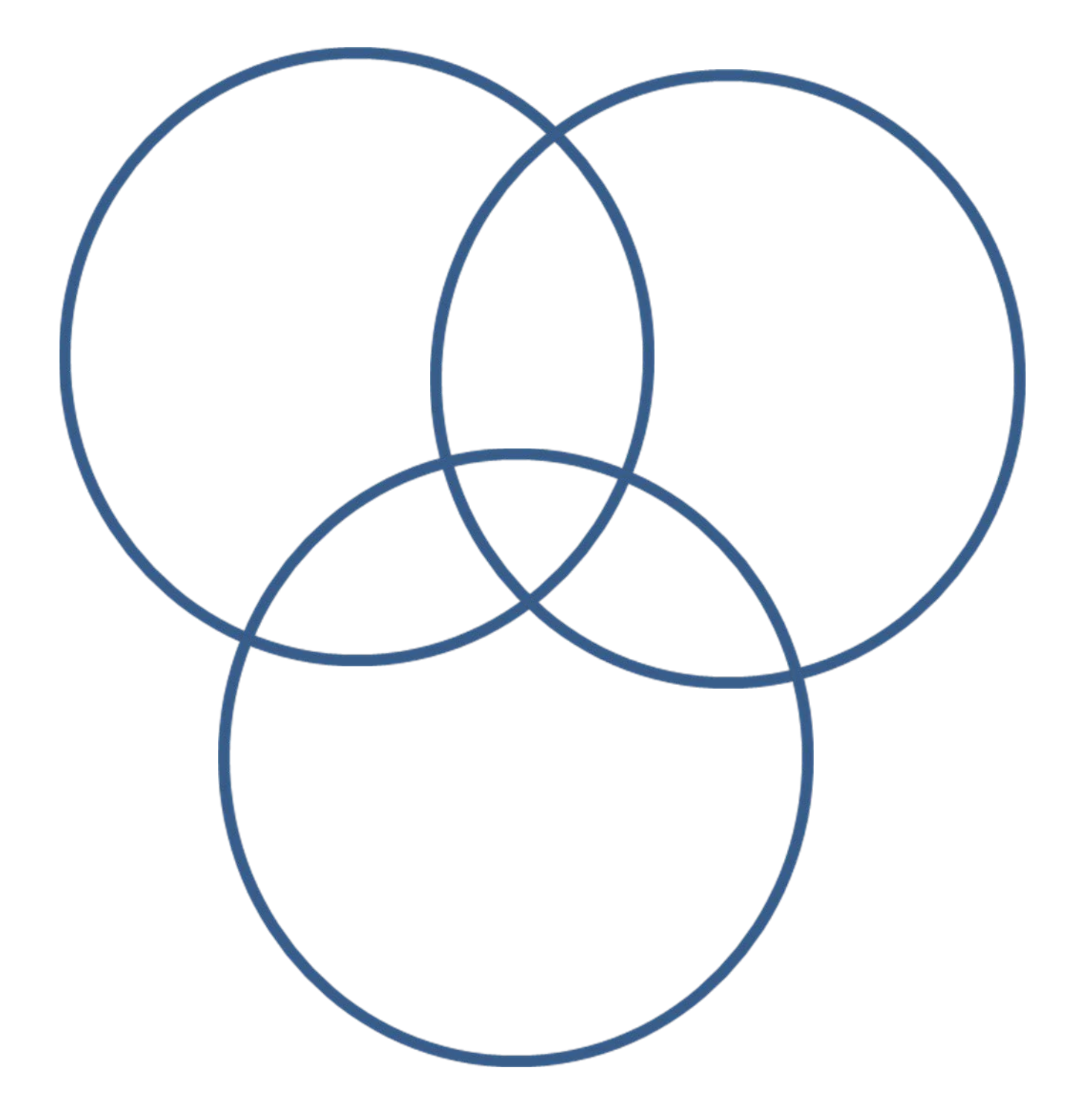

# **Search Strategy Development Form**

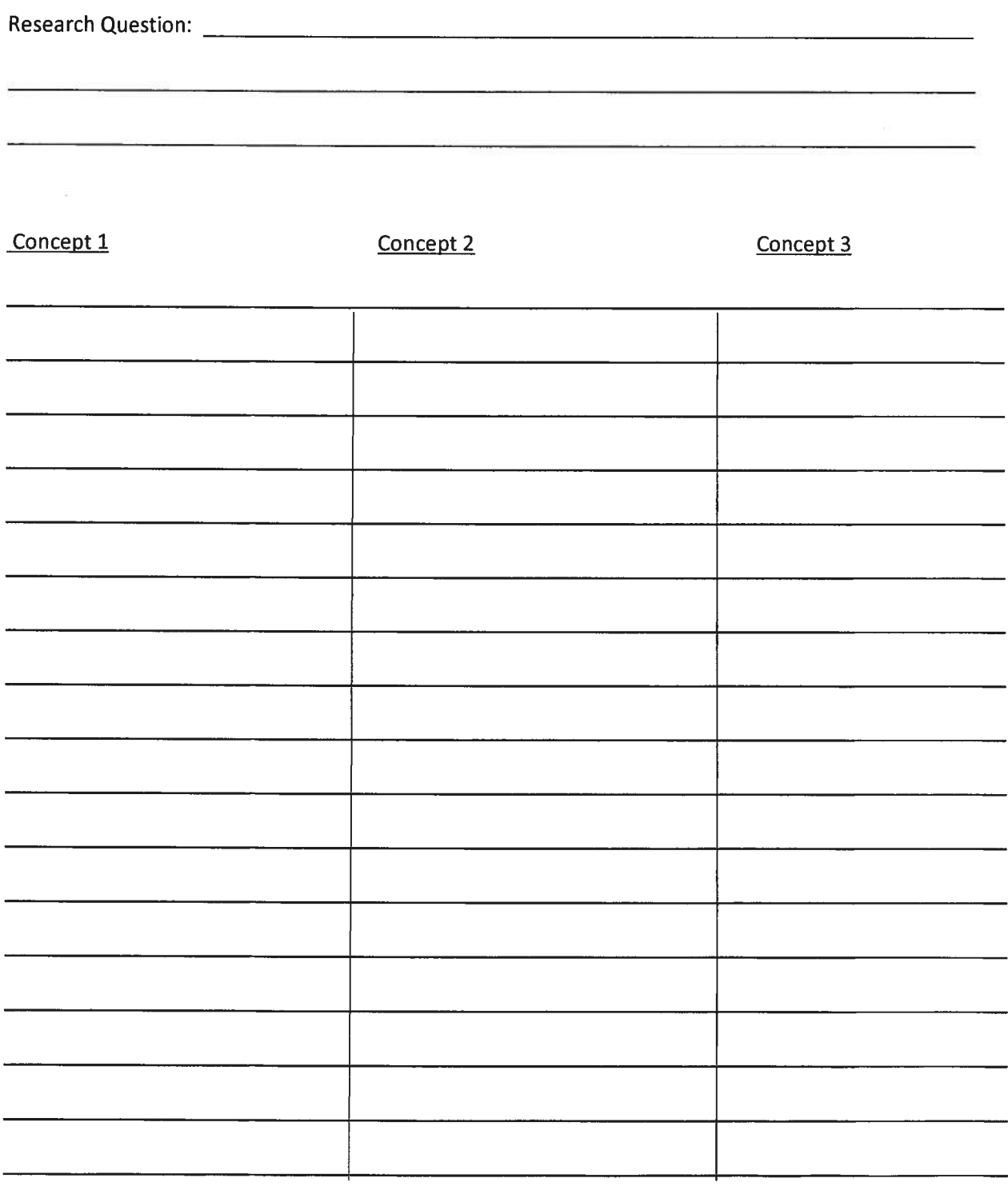

# Building A Better Search Strategy

Things to think about:

- Subject headings/controlled vocabulary
- Alternate spellings analyze/analyse, fetus/foetus
- Alternate endings learner/learns/learning/etc
- Synonyms doctor/physician/clinician
- Trade names/generics
	- iClicker/audience response system
- Antonyms success/failure, increase/decrease
- Homonyms -same word different meanings
	- patient educators (patients who educate doctors)
	- patient educators (people who educate patients)
- Acronyms task-based learning or TBL

Contact:

Sandy Campbell J.W. Scott Library 780-492-7915 [sandy.campbell@ualberta.ca](mailto:sandy.campbell@ualberta.ca)

### **PRESS Checklist**

1. Translation: Is the search question translated well into search concepts?

 $\Box$  Adequate

 $\Box$  Needs revision Provide an explanation or example

2. Operators: Are there any mistakes in the use of Boolean or proximity operators?

 $\Box$  Adequate

 $\Box$  Needs revision Provide an explanation or example

3. Subject headings: Are any important subject headings missing or have any irrelevant ones been included?  $\Box$  Adequate Needs revision Provide an explanation or example

4. Natural language: Are any natural language terms or spelling variants missing, or have any irrelevant ones been included? Is

\_\_\_\_\_\_\_\_\_\_\_\_\_\_\_\_\_\_\_\_\_\_\_\_\_\_\_\_\_\_\_\_\_\_\_\_\_\_\_\_\_\_\_\_\_\_\_\_\_\_\_\_\_\_\_\_\_\_\_\_\_\_\_\_\_\_\_\_\_\_\_\_ \_\_\_\_\_\_\_\_\_\_\_\_\_\_\_\_\_\_\_\_\_\_\_\_\_\_\_\_\_\_\_\_\_\_\_\_\_\_\_\_\_\_\_\_\_\_\_\_\_\_\_\_\_\_\_\_\_\_\_\_\_\_\_\_\_\_\_\_\_\_\_\_

\_\_\_\_\_\_\_\_\_\_\_\_\_\_\_\_\_\_\_\_\_\_\_\_\_\_\_\_\_\_\_\_\_\_\_\_\_\_\_\_\_\_\_\_\_\_\_\_\_\_\_\_\_\_\_\_\_\_\_\_\_\_\_\_\_\_\_\_\_\_\_\_ \_\_\_\_\_\_\_\_\_\_\_\_\_\_\_\_\_\_\_\_\_\_\_\_\_\_\_\_\_\_\_\_\_\_\_\_\_\_\_\_\_\_\_\_\_\_\_\_\_\_\_\_\_\_\_\_\_\_\_\_\_\_\_\_\_\_\_\_\_\_\_\_

\_\_\_\_\_\_\_\_\_\_\_\_\_\_\_\_\_\_\_\_\_\_\_\_\_\_\_\_\_\_\_\_\_\_\_\_\_\_\_\_\_\_\_\_\_\_\_\_\_\_\_\_\_\_\_\_\_\_\_\_\_\_\_\_\_\_\_\_\_\_\_\_ \_\_\_\_\_\_\_\_\_\_\_\_\_\_\_\_\_\_\_\_\_\_\_\_\_\_\_\_\_\_\_\_\_\_\_\_\_\_\_\_\_\_\_\_\_\_\_\_\_\_\_\_\_\_\_\_\_\_\_\_\_\_\_\_\_\_\_\_\_\_\_\_

\_\_\_\_\_\_\_\_\_\_\_\_\_\_\_\_\_\_\_\_\_\_\_\_\_\_\_\_\_\_\_\_\_\_\_\_\_\_\_\_\_\_\_\_\_\_\_\_\_\_\_\_\_\_\_\_\_\_\_\_\_\_\_\_\_\_\_\_\_\_\_\_ \_\_\_\_\_\_\_\_\_\_\_\_\_\_\_\_\_\_\_\_\_\_\_\_\_\_\_\_\_\_\_\_\_\_\_\_\_\_\_\_\_\_\_\_\_\_\_\_\_\_\_\_\_\_\_\_\_\_\_\_\_\_\_\_\_\_\_\_\_\_\_\_

\_\_\_\_\_\_\_\_\_\_\_\_\_\_\_\_\_\_\_\_\_\_\_\_\_\_\_\_\_\_\_\_\_\_\_\_\_\_\_\_\_\_\_\_\_\_\_\_\_\_\_\_\_\_\_\_\_\_\_\_\_\_\_\_\_\_\_\_\_\_\_\_ \_\_\_\_\_\_\_\_\_\_\_\_\_\_\_\_\_\_\_\_\_\_\_\_\_\_\_\_\_\_\_\_\_\_\_\_\_\_\_\_\_\_\_\_\_\_\_\_\_\_\_\_\_\_\_\_\_\_\_\_\_\_\_\_\_\_\_\_\_\_\_\_

\_\_\_\_\_\_\_\_\_\_\_\_\_\_\_\_\_\_\_\_\_\_\_\_\_\_\_\_\_\_\_\_\_\_\_\_\_\_\_\_\_\_\_\_\_\_\_\_\_\_\_\_\_\_\_\_\_\_\_\_\_\_\_\_\_\_\_\_\_\_\_\_

truncation used optimally?

 $\Box$  Adequate

 $\Box$  Needs revision Provide an explanation or example

5. Spelling & syntax: Does the search strategy have any spelling mistakes, system syntax errors, or wrong line numbers?

 $\Box$  Adequate

 $\Box$  Needs revision Provide an explanation or example

6. Limits: Do any of the limits used seem unwarranted or are any potentially helpful limits missing?

 $\Box$  Adequate

 $\Box$  Needs revision Provide an explanation or example

\_\_\_\_\_\_\_\_\_\_\_\_\_\_\_\_\_\_\_\_\_\_\_\_\_\_\_\_\_\_\_\_\_\_\_\_\_\_\_\_\_\_\_\_\_\_\_\_\_\_\_\_\_\_\_\_\_\_\_\_\_\_\_\_\_\_\_\_\_\_\_\_ 7. Adapted for db: Has the search strategy been adapted for each database to be searched?

 $\Box$  Adequate

 $\Box$  Needs revision Provide an explanation or example

Canadian Agency for Drugs and Technologies in Health. PRESS: Peer Review of Electronic Search Strategies. Appendix G: PRESS Checklist., p. A57-A58. [http://www.cadth.ca/media/pdf/477\\_PRESS-](http://www.cadth.ca/media/pdf/477_PRESS-Peer-Review-Electronic-Search-Strategies_tr_Appendices.pdf)Peer-Review-Electronic-Search-Strategies tr Appendices.pdf, accessed Feb 27, 2012.

\_\_\_\_\_\_\_\_\_\_\_\_\_\_\_\_\_\_\_\_\_\_\_\_\_\_\_\_\_\_\_\_\_\_\_\_\_\_\_\_\_\_\_\_\_\_\_\_\_\_\_\_\_\_\_\_\_\_\_\_\_\_\_\_\_\_\_\_\_\_\_\_

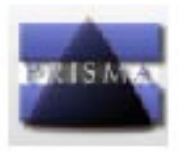

# **PRISMA 2009 Flow Diagram**

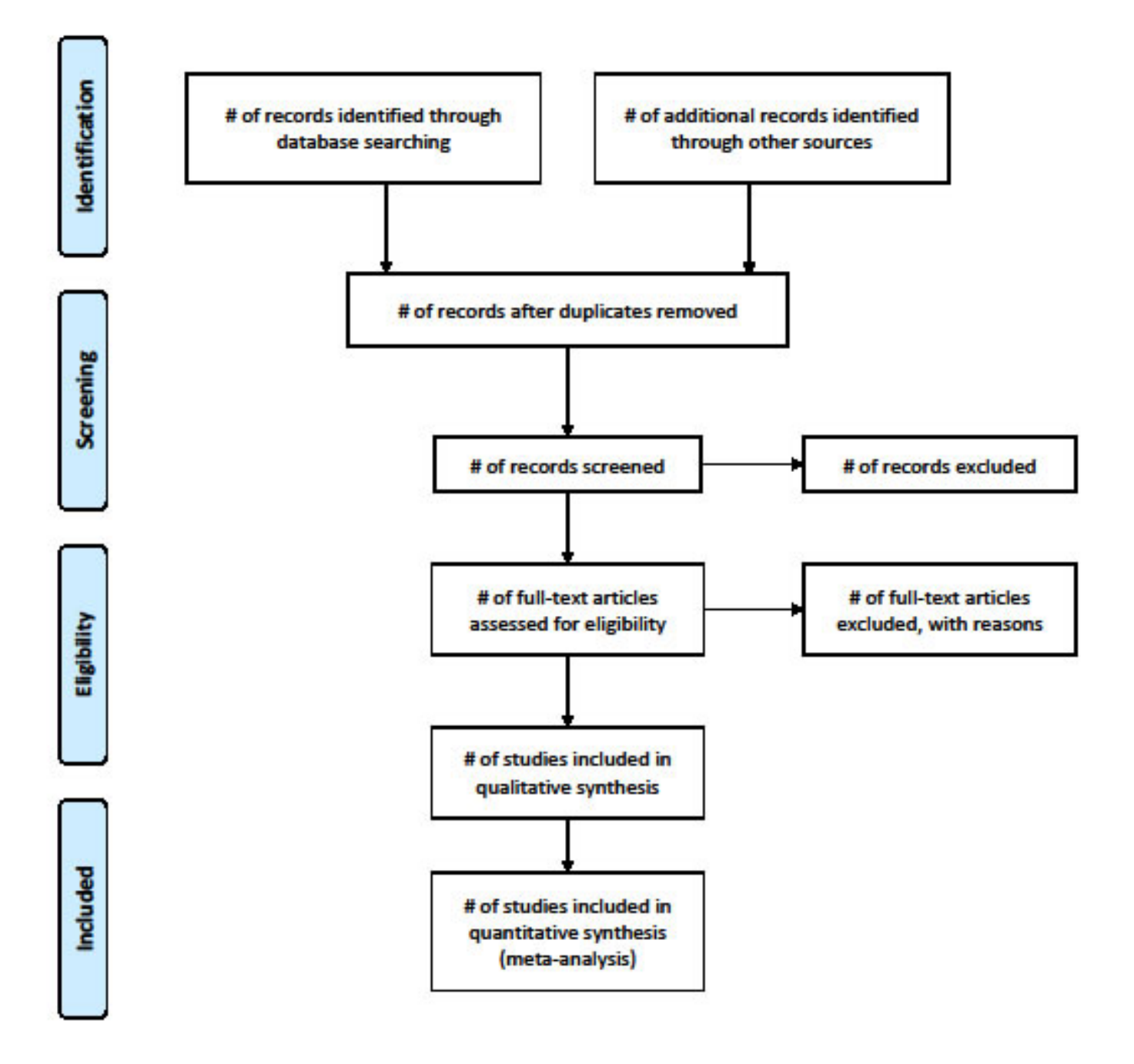

From: Moher D, Liberati A, Tetziaff J, Altman DG, The PRISMA Group (2009). Preferred Reporting flems for Systematic Reviews and Meta-Analyses: The PRISMA Statement. PLoS Med 6(6): e1000097. doi:10.1371/journal.pmed1000097

For more information, visit www.prisma-statement.org.

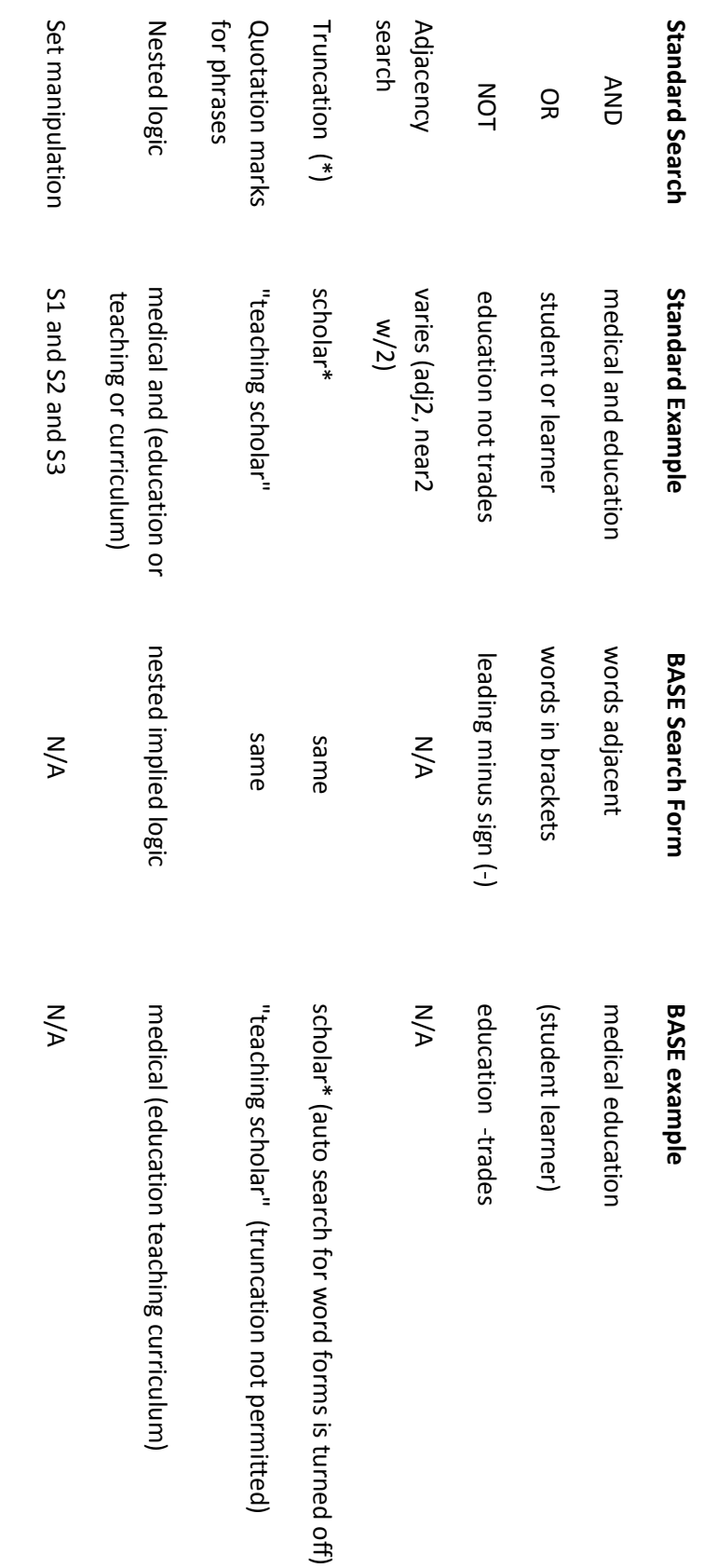

# **Standard Search Commands** Standard Search Commands to Beilefeld Academic Search Engine (BASE) Search Commands **Academic Search Engine (BASE) Search Commands**

# http://www.base-search.net/about/en/ <http://www.base-search.net/about/en/>

# Advantages of BASE: **Advantages of BASE:**

- 1. Sources are known. 2. Indexes institutional repositories not indexed elsewhere - including U of A's ERA. 3. Searches are replicable 4. Searches can be limited to just reports. 5. Results can be exported to Refworks (one at a time). 6. Searches can be stored and rerun. Sources are known. 2. Indexes institutional repositories not indexed elsewhere – including U of A's ERA. 3. Searches are replicable Searches can be limited to just reports. 5. Results can be exported to Refworks (one at a time). 6. Searches can be stored and rerun.
- 7. Records are linked to Google Scholar to find other versions of the article. (BASE does index documents not in Google Scholar). Records are linked to Google Scholar to find other versions of the article. (BASE does index documents not in Google Scholar).

**Truncate in phrase**<br>e.g. "random\* **Combine search**<br>sets e.g. "randomized **Exact phrase**<br>searching e.g. randomi?ed e.g.#1 and (#2 or #3) **Searching** controlled trial<sup>\*"</sup> controlled trial" **Wildcard Subject Headings Relevancy Ranking** controlled trial\*" e.g. "random\* N/A **Truncate in** *controlled trial"* **Exact phrase**  e.g. **Truncation Combine search Subject Headings Relevancy Ranking Natural Language**  (and, or, not **Boolean** *g.#1 and (#2 or #3) "randomized randomi?ed random\**  $\check{~}$ Automatically<br>searches by<br>phrase \* or \$  $\ddot{\sim}$ Yes Medline, ŠΣ searches by Automatically search page search page On main Mapped Search In Basic S In Basic earch **EBM Reviews** EBM Reviews Embase, **OvidSP** See Note 6<br>below Search" Click on Mapped or in<br>MeSH Yes Yes See Note 6  $\leq$ database Yes **PubMed** No \* "Advanced Mapped or in Quotes Yes \* Yes  $\ddot{\phantom{0}}$ Under "Medical<br>Terms" Yes **Cochrane**  required Manager" "Search Click on Under "Medical Yes, by default Yes, by default **Library**  \* Yes Yes Quotes # some Mapped in Yes, by default Yes Required History" "Search Click on databases **(2)** Yes, by default SportDiscus **EBSCO**<br>CINAHL,<br>MEDLINE, Click on \* Yes, by default Yes Searches" Yes Yes Required Quotes \* "Recent Click on "Thesaurus" Yes, by default Education Index Education Index Physical Proquest<br><sub>Dissertations</sub><br>Theses, Dissertations & , Yes Quotes  $\bullet$ \* Yes Yes Required N/A Limited Proceedings Conference Science Citation<br>Index, **Science** Web of History" "Search Click on Proceedings **Conference** Science Citation **Web of Scopus** Under "Search<br>History" on<br>main page Yes  $\ddot{\sim}$ Yes  $\leq$ Suopus Required Quotes \* History" on Under "Search Limited Yes **(1)** Search required Quotes Yes  $\leq$ N/A N/A N/A N/A Yes, by default Yes, by default Limited, in Advanced **Scholar Google** 

# Searching Syntax Guide for Common Database Platforms **Searching Syntax Guide for Common Database Platforms**

John W. Scott Health Sciences Library - 2016 John W. Scott Health Sciences Library - 2016

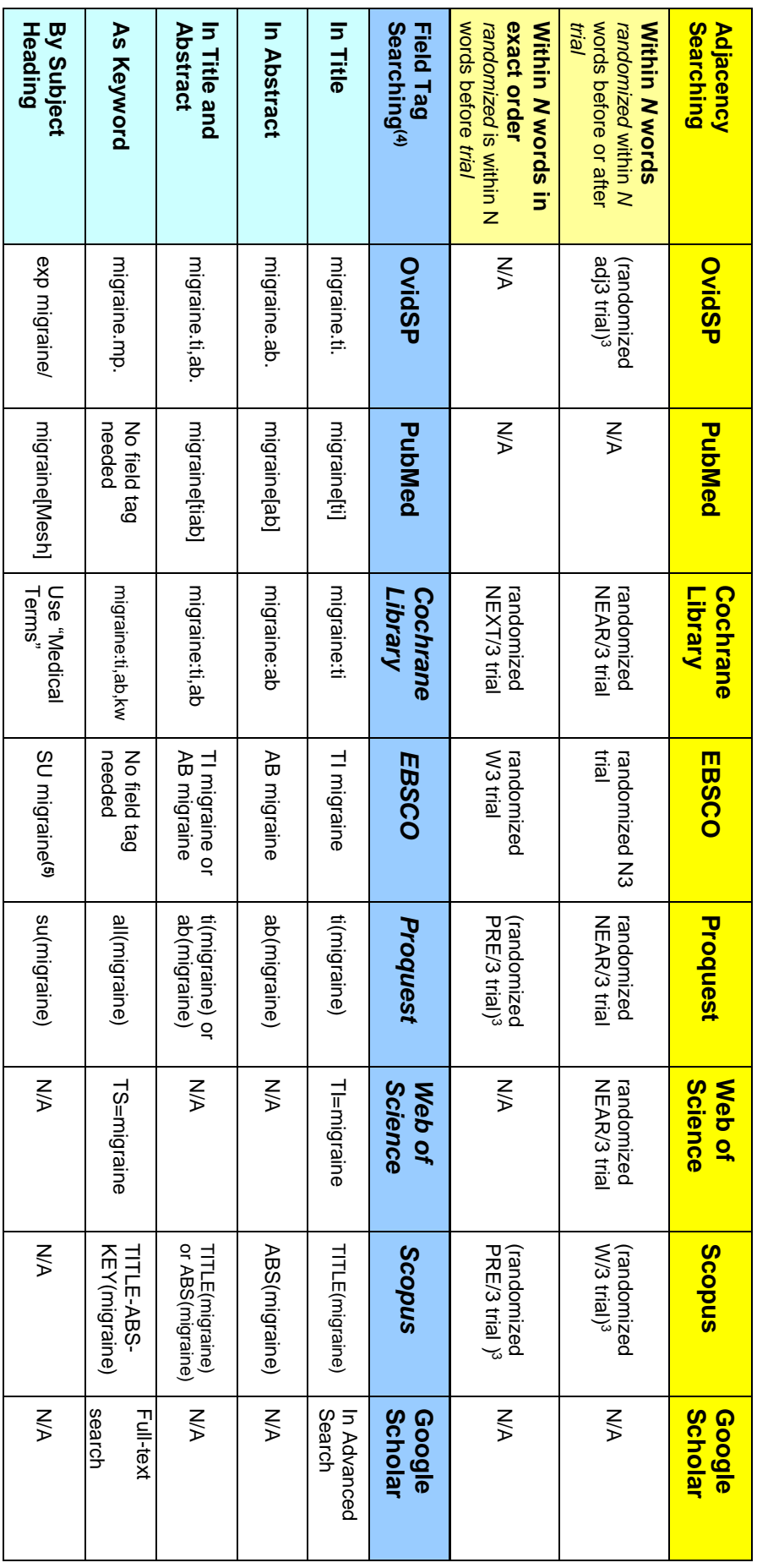

Footnotes:

Scopus uses "AND NOT" instead of NOT

EBSCO databases without mapping will have a searchable list of subject headings under "Indexes" or "Thesaurus

<u>ت یا پ</u> Enclose statement in parentheses

 $\rightarrow$ Field searching in most databases can be easily done by selecting the appropriate field from a drop-down menu. Instructions in italics are for advanced 4) Field searching in most databases can be easily done by selecting the appropriate field from a drop-down menu. Instructions in italics are for advanced<br>searching.

5) Subject field tag varies by database Subject field tag varies by database

6) See https://goo.gl/z5cA8D for an explanation of phrase searching <https://goo.gl/z5cA8D>for an explanation of phrase searching

John W. Scott Health Sciences Library - 2016 John W. Scott Health Sciences Library - 2016

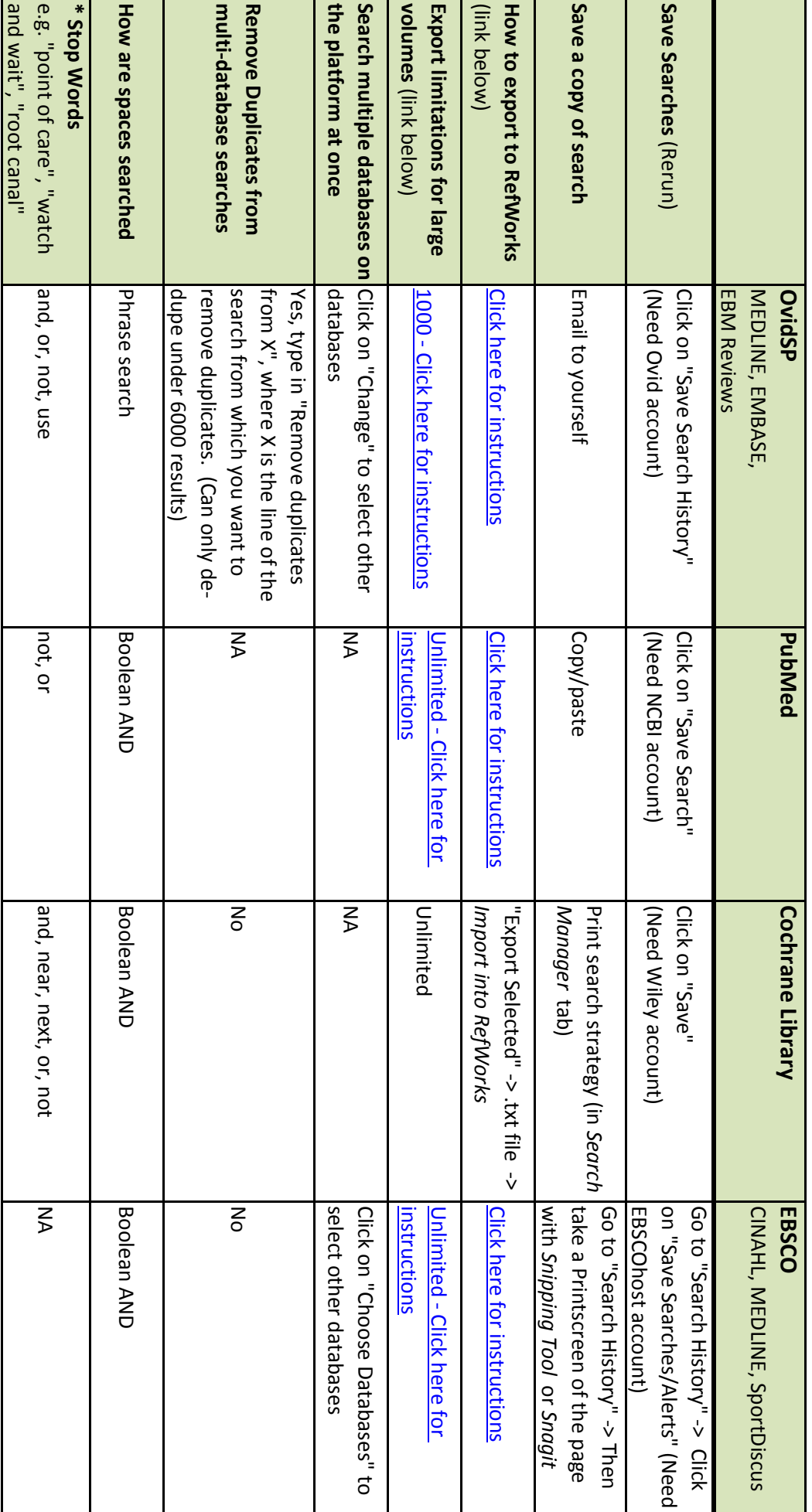

Useful Tips for Searching in Common Database Platforms **Useful Tips for Searching in Common Database Platforms**

\* Stop Words are words that occur too frequently to be useful in searching text. Databases will ignore these words in the search. **Stop Words** are words that occur too frequently to be useful in searching text. Databases will ignore these words in the search.

To search for stop words, put them in quotation marks as a phrase search (i.e. "root canal" in OvidSP). See links below for full list.<br>OvidSP PubMed EBSCO To search for stop words, put them in quotation marks as a phrase search (i.e. "root canal" in OvidSP). See links below for full list. [http://support.ebsco.com/knowledge\\_base/detail.php?id=980](http://support.ebsco.com/knowledge_base/detail.php?id=980) <http://www.ncbi.nlm.nih.gov/books/NBK3827/table/pubmedhelp.T43/> <http://resourcecenter.ovid.com/site/products/fieldguide/umda/Stopwords.jsp> http://support.ebsco.com/knowledge\_base/detail.php?id=980 http://resourcecenter.ovid.com/site/products/fieldguide/umda/Stopwords.isp http://www.ncbi.nlm.nih.gov/books/NBK3827/table/pubmedhelp.T43/

Export large volumes Export to RefWorks Export large volumes Export to RefWorks <http://goo.gl/NY5RpZ>[http://refworks.scholarsportal.info/refworks2/help/Exporting\\_from\\_Data\\_Services\\_and\\_Importing\\_into\\_RefWorks.htm](http://refworks.scholarsportal.info/refworks2/help/Exporting_from_Data_Services_and_Importing_into_RefWorks.htm) http://goo.gl/NY5RpZ http://refworks.scholarsportal.info/refworks2/help/Exporting\_from\_Data\_Services\_and\_Importing\_into\_RefWorks.htm

# Useful Tips for Searching in Common Database Platforms **Useful Tips for Searching in Common Database Platforms**

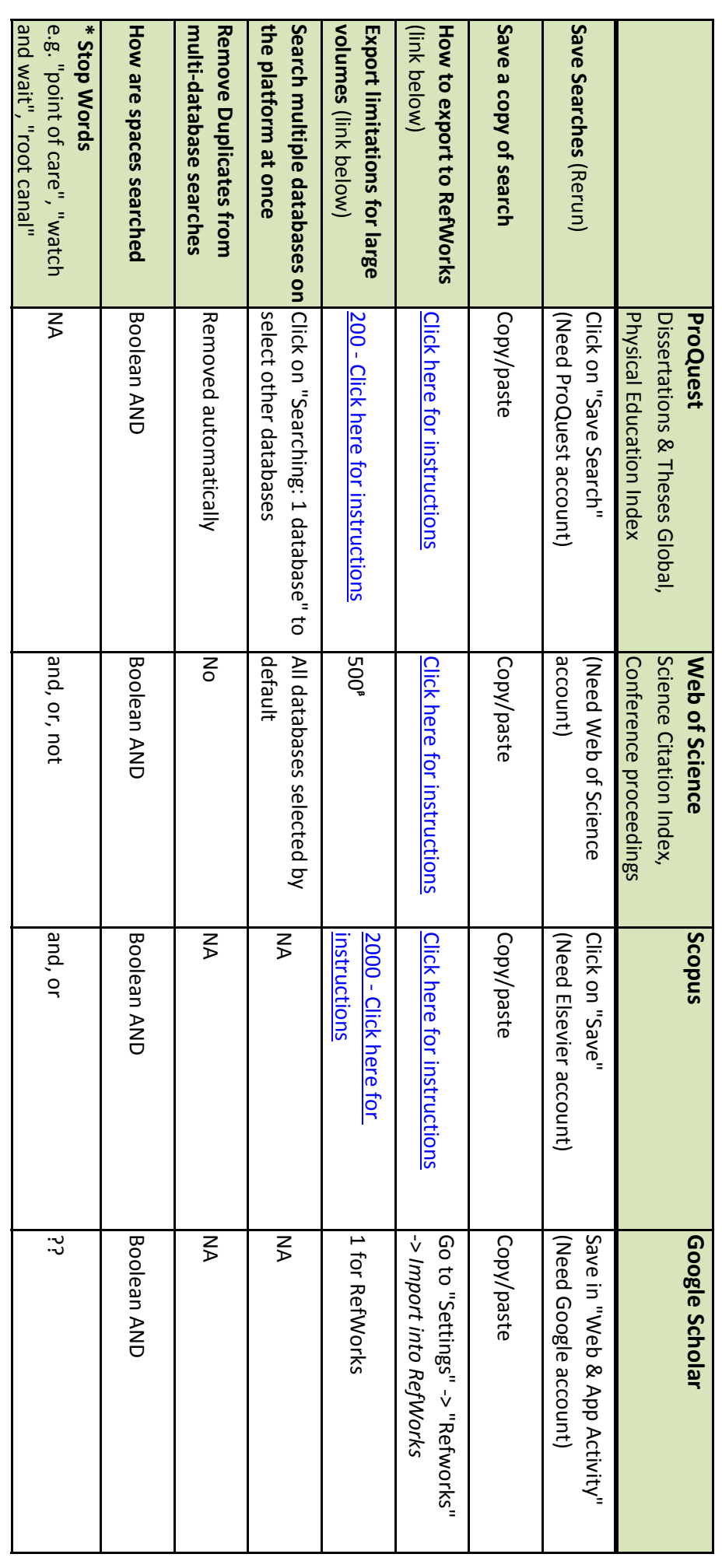

Can request Web of Science data by completing their online form when exporting more than 500 records. <sup>9</sup> Can request Web of Science data by completing their online form when exporting more than 500 records.

To search for stop words, put them in quotation marks as a phrase search (i.e. "root canal" in OvidSP). See links below for full list.<br>Web of Science<br>Scopus \* Stop Words are words that occur too frequently to be useful in searching text. Databases will ignore these words in the search. Web of Science To search for stop words, put them in quotation marks as a phrase search (i.e. "root canal" in OvidSP). See links below for full list. **Stop Words** are words that occur too frequently to be useful in searching text. Databases will ignore these words in the search. [http://help.scopus.com/Content/h\\_stopwords.htm](http://help.scopus.com/Content/h_stopwords.htm) [http://images.webofknowledge.com/WOK46/help/WOS/ht\\_stopwd.html](http://images.webofknowledge.com/WOK46/help/WOS/ht_stopwd.html) http://help.scopus.com/Content/h\_stopwords.htm

Export large volumes Export to RefWorks Export large volumes Export to RefWorks http://goo.gl/NY5RpZ <http://goo.gl/NY5RpZ> [http://refworks.scholarsportal.info/refworks2/help/Exporting\\_from\\_Data\\_Services\\_and\\_Importing\\_into\\_RefWorks.htm](http://refworks.scholarsportal.info/refworks2/help/Exporting_from_Data_Services_and_Importing_into_RefWorks.htm) <u>http://refworks.scholarsportal.info/refworks2/help/Exporting\_from\_Data\_Services\_and\_Importing\_into\_RefWorks.htm</u>

Last Updated: April 20, 2015 Last Updated: April 20, 2015

Need Help? Contact us! Ph: 780-492-7947; Email: jwsinfo@ualberta.ca Need Help? Contact us! Ph: 780-492-7947; Email: jwsinfo@ualberta.ca

**John W. Scott Health Sciences Library, University of Alberta**John W. Scott Health Sciences Library, University of Alberta